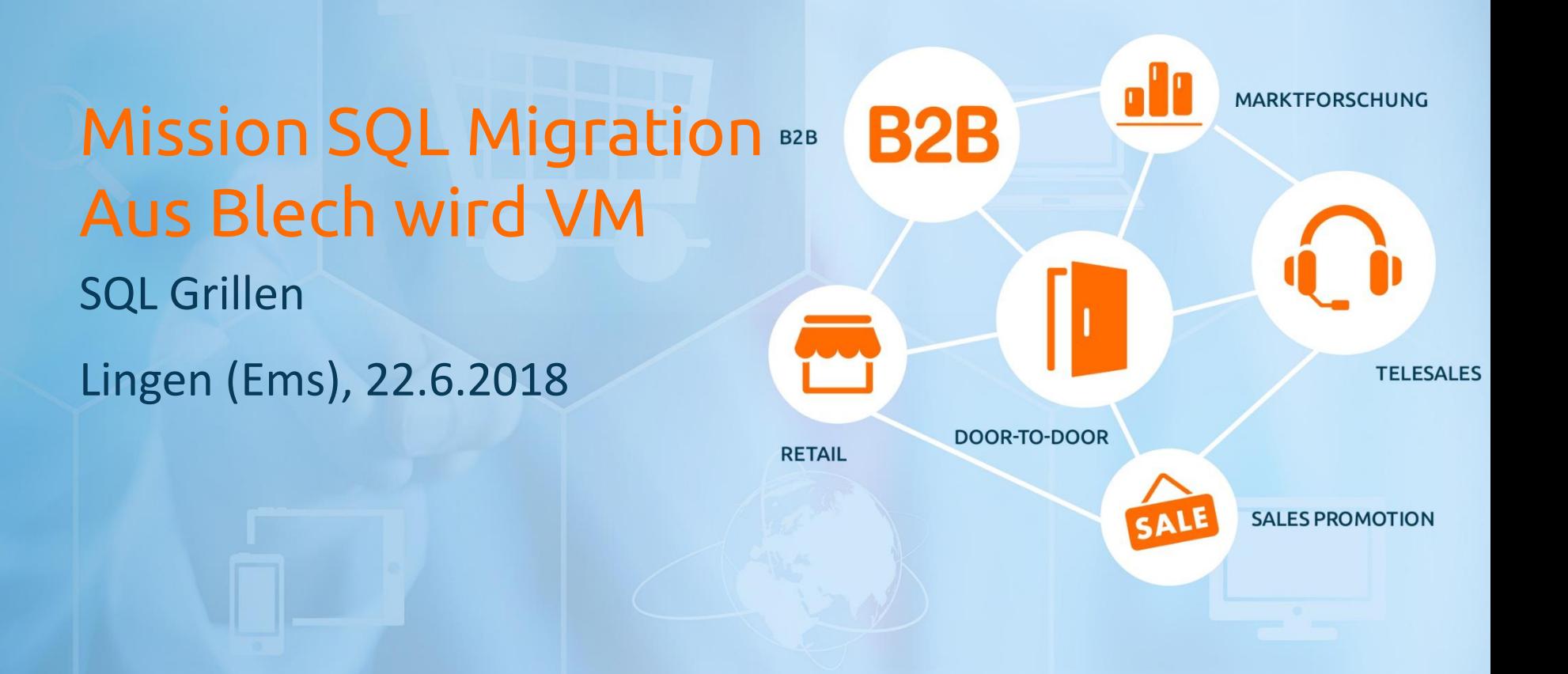

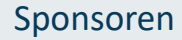

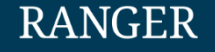

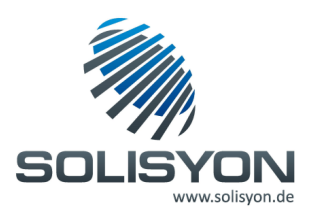

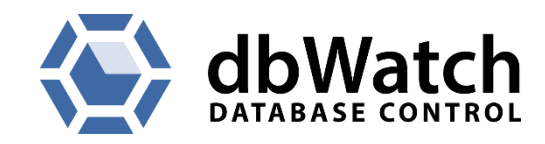

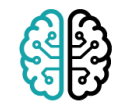

**DATAMASterminds** 

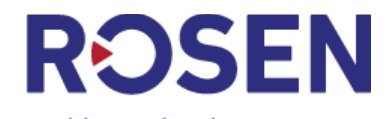

empowered by technology

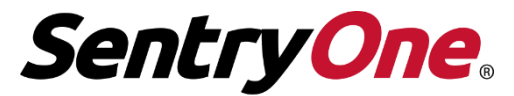

Monitor • Diagnose • Optimize

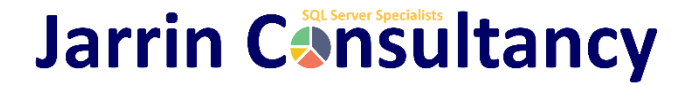

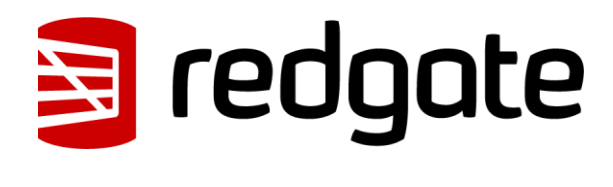

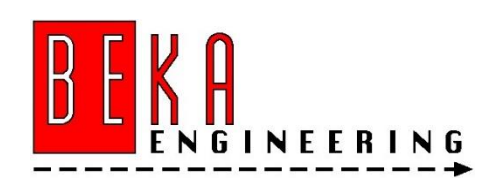

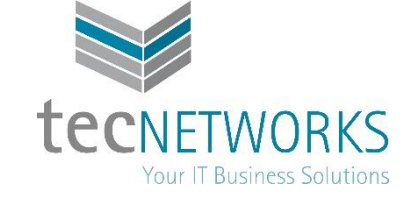

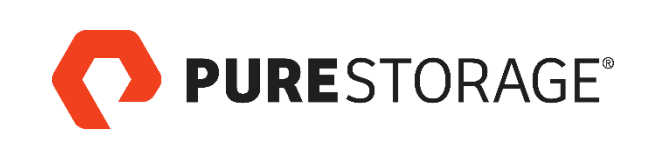

#### Wer bin ich?

- DBA & IT Projektleiter seit 15 Jahren, IHK zertifiziert 2009
- SQL Server seit Version 6.5
- Monitoring, Optimierungen, SQL Server Upgrades, Migrationen
- PowerShell Administration dbatools
- Virtualisierung mit VMware
	- Power BI Reporting Server 2017

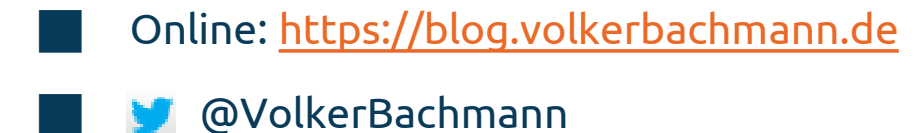

 $\boxtimes$  [volker.bachmann@gmx.de](mailto:volker.bachmann@gmx.de)

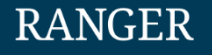

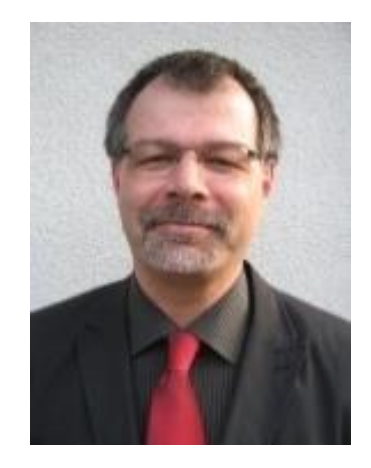

## Agenda

- Warum virtualisieren?
- Was ist Virtualisierung?
- VMware Architektur
- VMware Aufbau
- HA / DR
- Guest Konfiguration
- Demo Migration SQL Server
- Vergleich Server Vorher <-> Nachher
	- Zusammenfassung / Fragen

## Warum virtualisieren?

- physikalische Server laufen aus dem Support und müssten ersetzt werden.
- Reduzierung der Kosten für den Neukauf aller physikalischen durch 3 leistungsfähigere Server
- weniger ungenützte Ressourcen auf den physikalischen Servern
- Reduzierung der SQL Server Lizenzen Konsolidierung
- bessere Hochverfügbarkeit (HA). Warum?
- kürzere Wiederherstellungszeiten im Fall eines Disasters (Disaster Recovery – DR). Warum?

#### Hauptziel bei uns: Konsolidierung der Server, gerne mehr HA

## Was ist Virtualisierung?

- Allgemein: Zusätzliche Schicht
	- Zwischen Hardware und Betriebssystem
	- Verteilt Ressourcen an mehrere Konsumenten
- **CPU**
- Storage
- Memory
- Network
- Ressourcen-Verteilung via "Queues"
	- Queue = Warteschlange
	- Zuteilung über Scheduler

## VMware Architektur

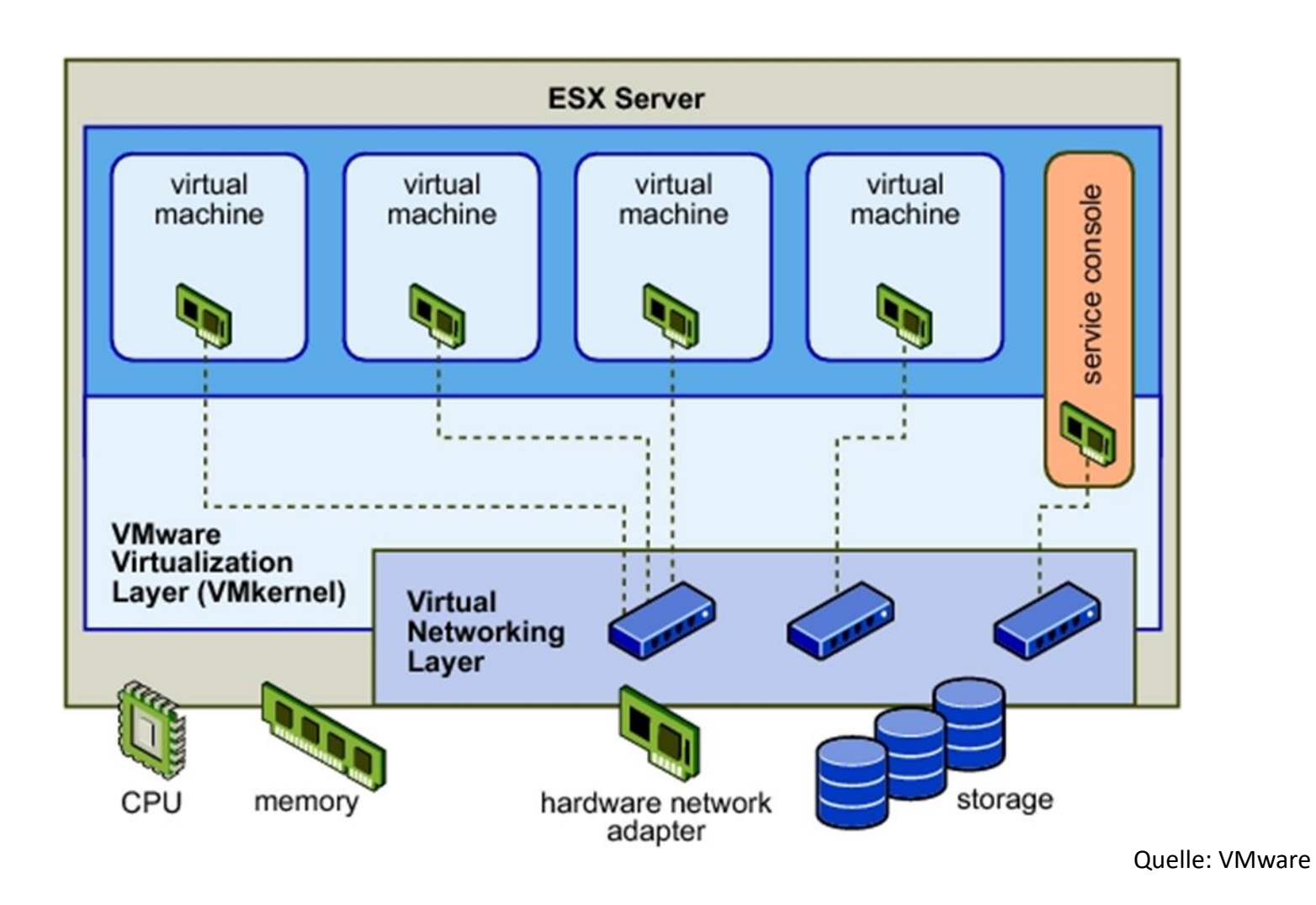

## Agenda

- Warum virtualisieren?
- Was ist Virtualisierung?
- VMware Architektur
- VMware Aufbau
- HA / DR
	- Guest Konfiguration
- Demo Migration SQL Server
- Vergleich Server Vorher <-> Nachher
	- Zusammenfassung

#### VMware Aufbau

## Aufbau einer VMware Umgebung mit 2 Hosts (Server)

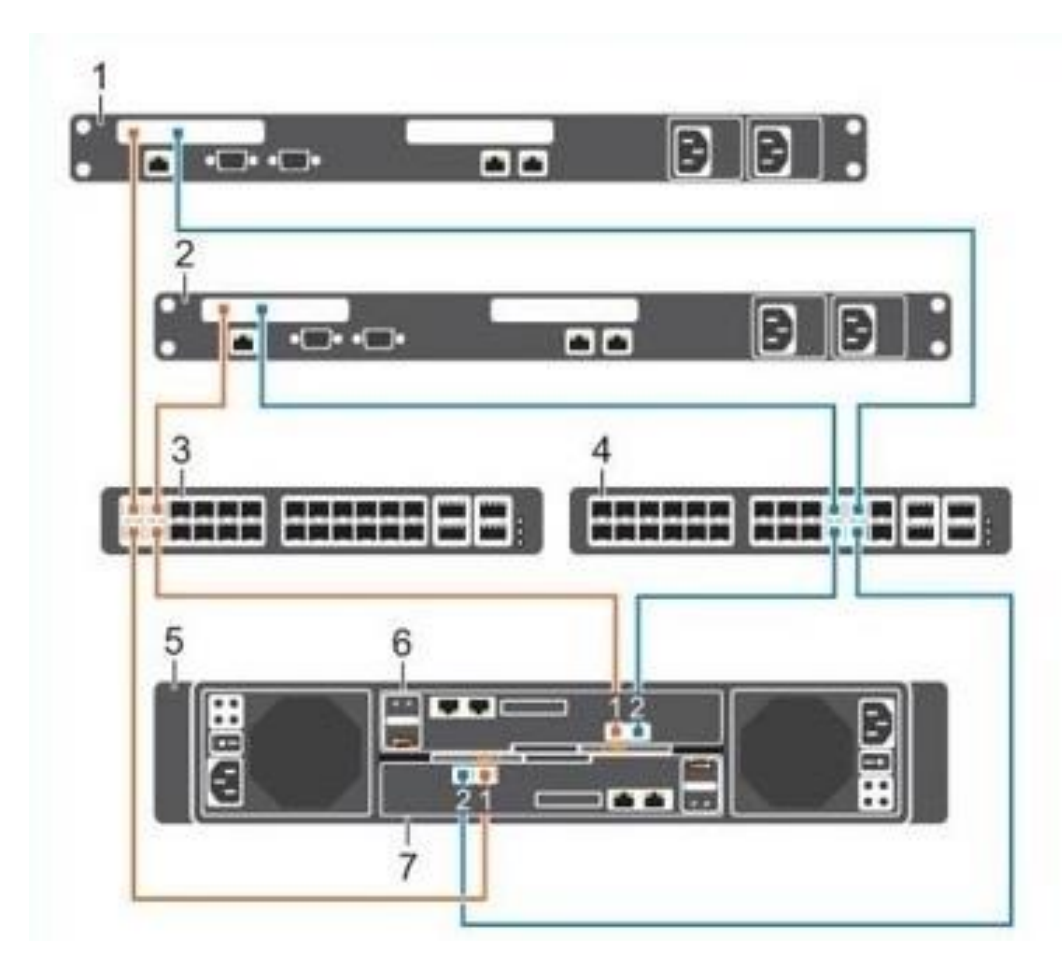

- 1. Server 1
- 2. Server 2
- 3. Ethernet switch 1 (Fault domain 1)
- 4. Ethernet switch 2 (Fault domain 2)
- 5. Storage system
- 6. Storage controller 1
- 7. Storage controller 2

## Agenda

- Warum virtualisieren?
- Was ist Virtualisierung?
- VMware Architektur
- VMware Aufbau
- HA / DR
- Guest Konfiguration
- Demo Migration SQL Server
- Vergleich Server Vorher <-> Nachher
	- Zusammenfassung / Fragen

## Hochverfügbarkeit - Notfallwiederherstellung

#### **RANGER**

High Availability

Ein Server fällt aus

=> automatischer Neustart der VMs auf einem anderen Host

Disaster Recovery

VM Umgebung fällt komplett aus

=> Switch to LogShipping Server

## LogShipping

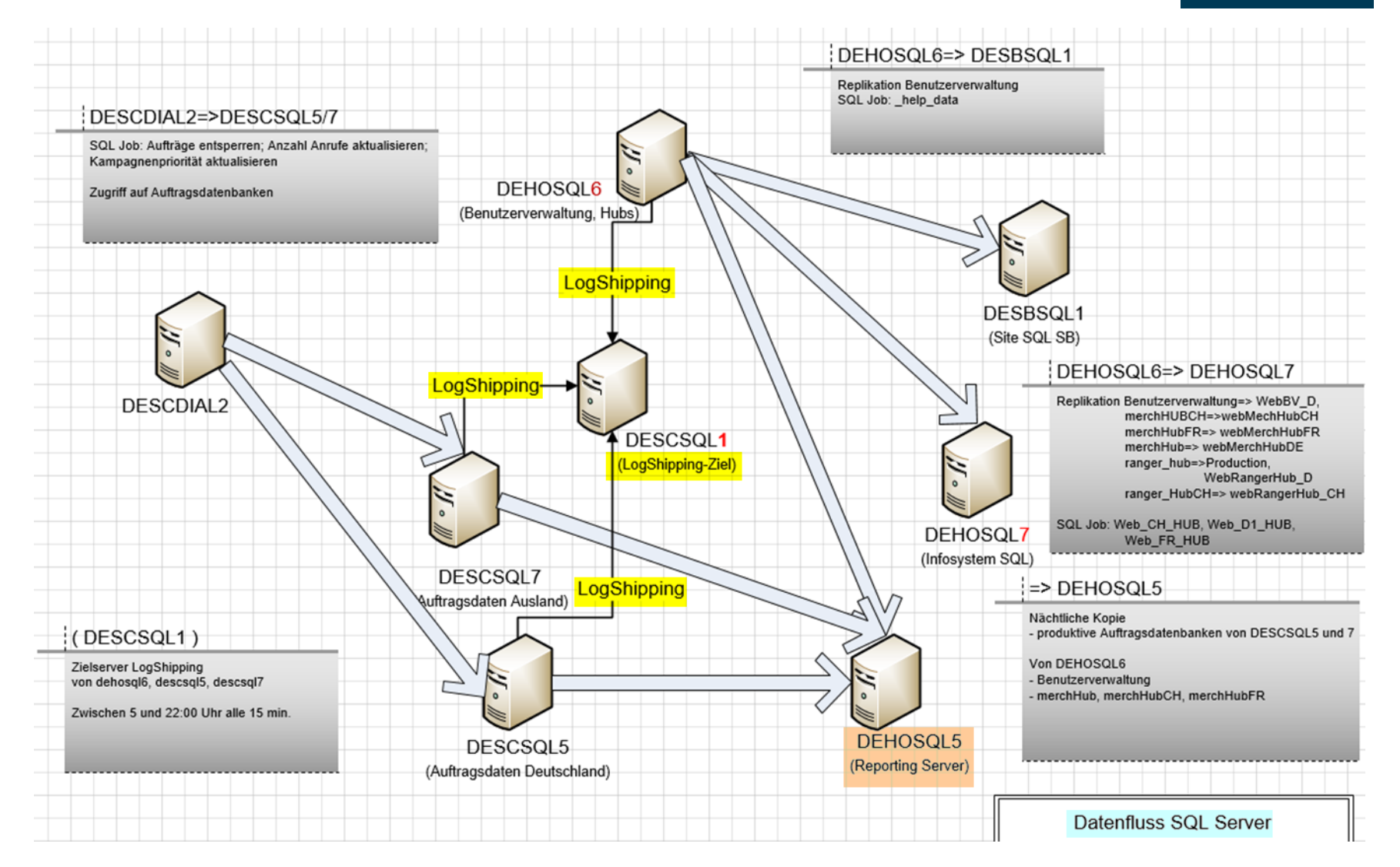

## Agenda

- Warum virtualisieren?
- Was ist Virtualisierung?
- VMware Architektur
- VMware Aufbau
- HA / DR
	- Guest Konfiguration
- Demo Migration SQL Server
- Vergleich Server Vorher <-> Nachher
	- Zusammenfassung / Fragen

## Storage / Festplattenaufteilung **CPU**  RAM Netzwerk

#### Eng angelehnt an "Stairway to SQL Virtualization"

#### **RANGER**

## Storage / Festplattenaufteilung 1/3

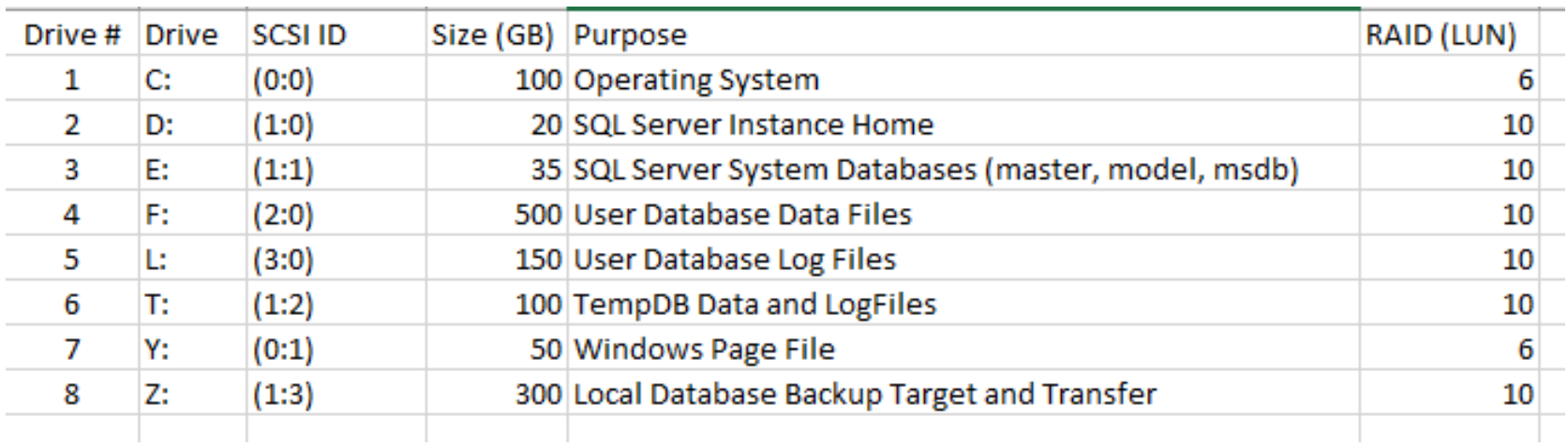

 => Aufteilung der Zugriffe auf möglichst viele Platten bzw. hier SAN Pfade wie auch bei physikalischem Server

#### Storage / Festplattenaufteilung 2/3

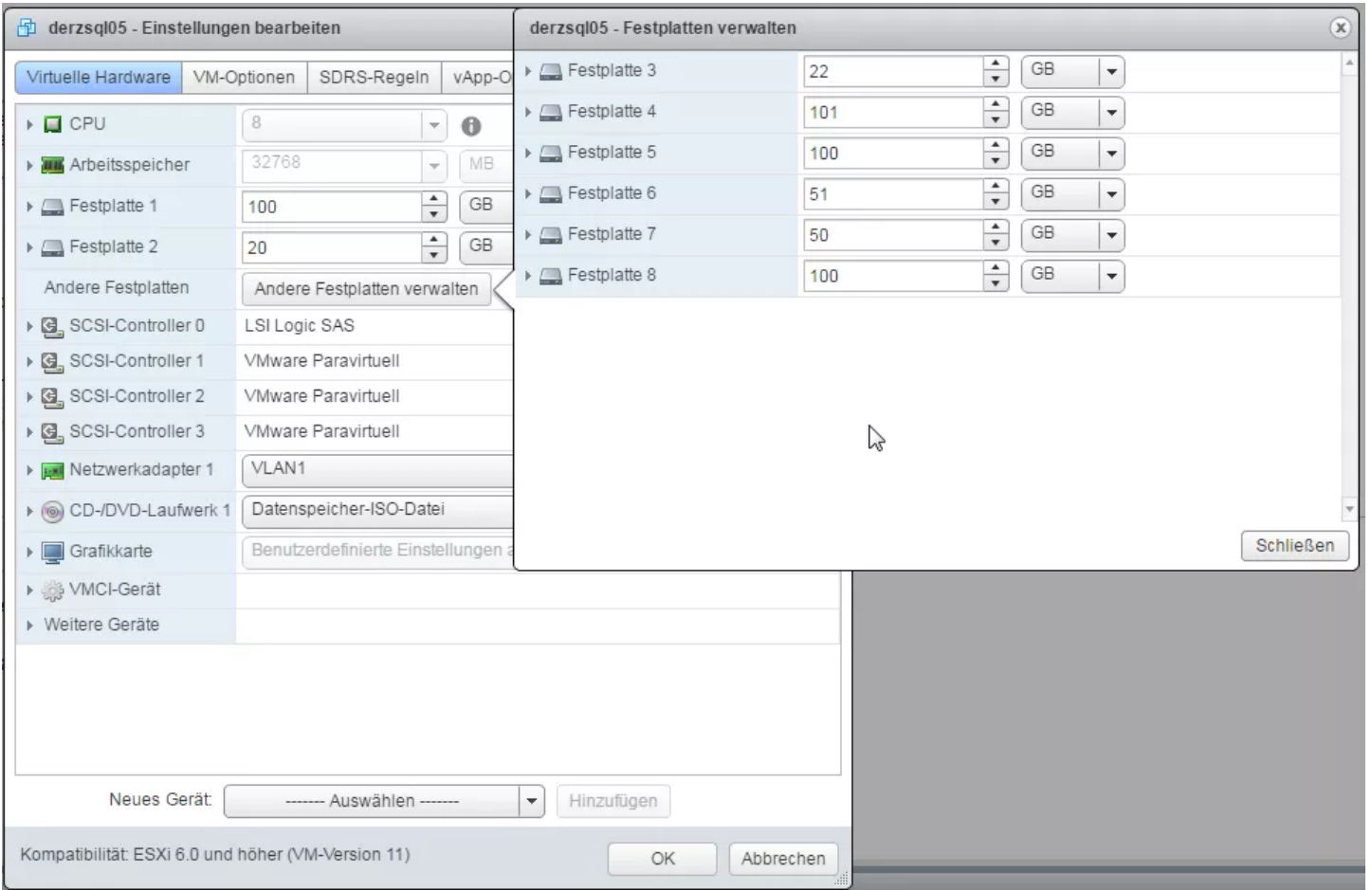

Storage / Festplattenaufteilung 3/3

## VM Konfiguration

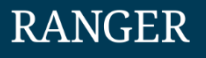

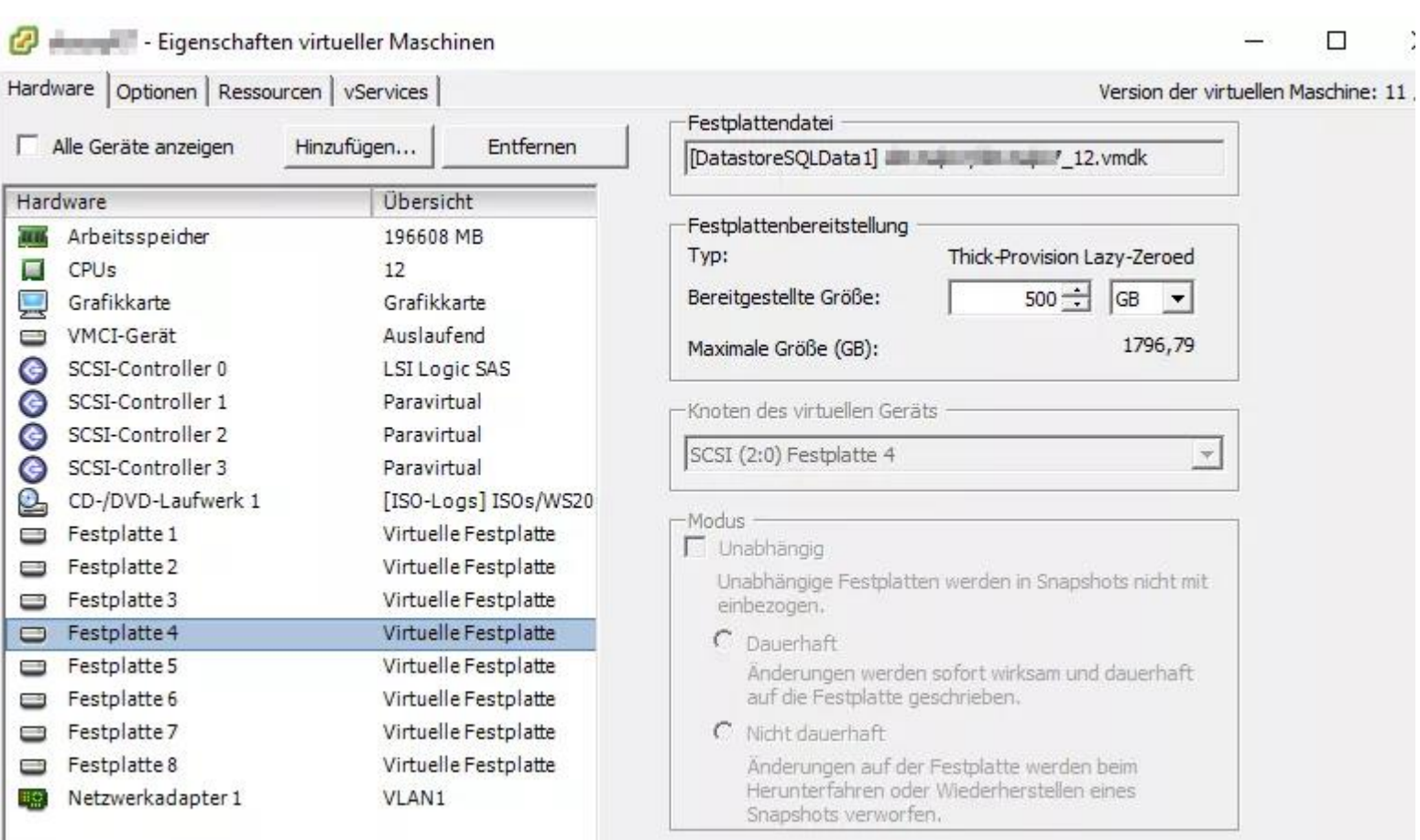

## RANGER

#### **CPU**

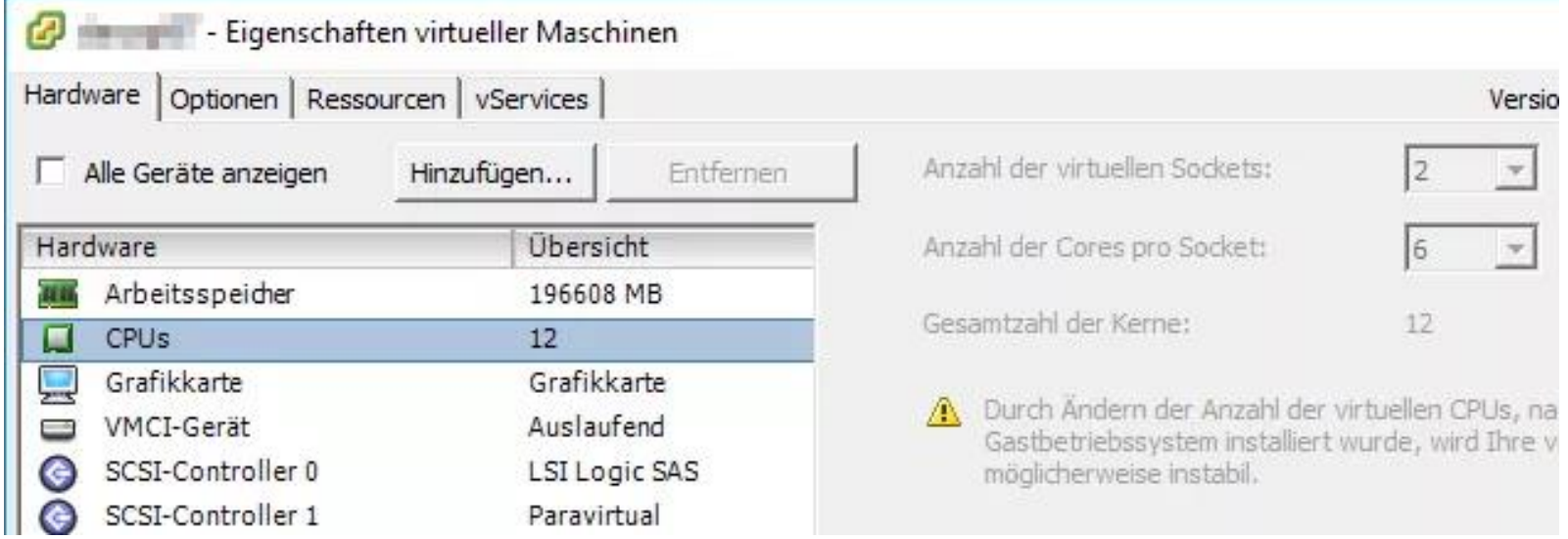

#### **RANGER**

#### RAM / Netzwerk

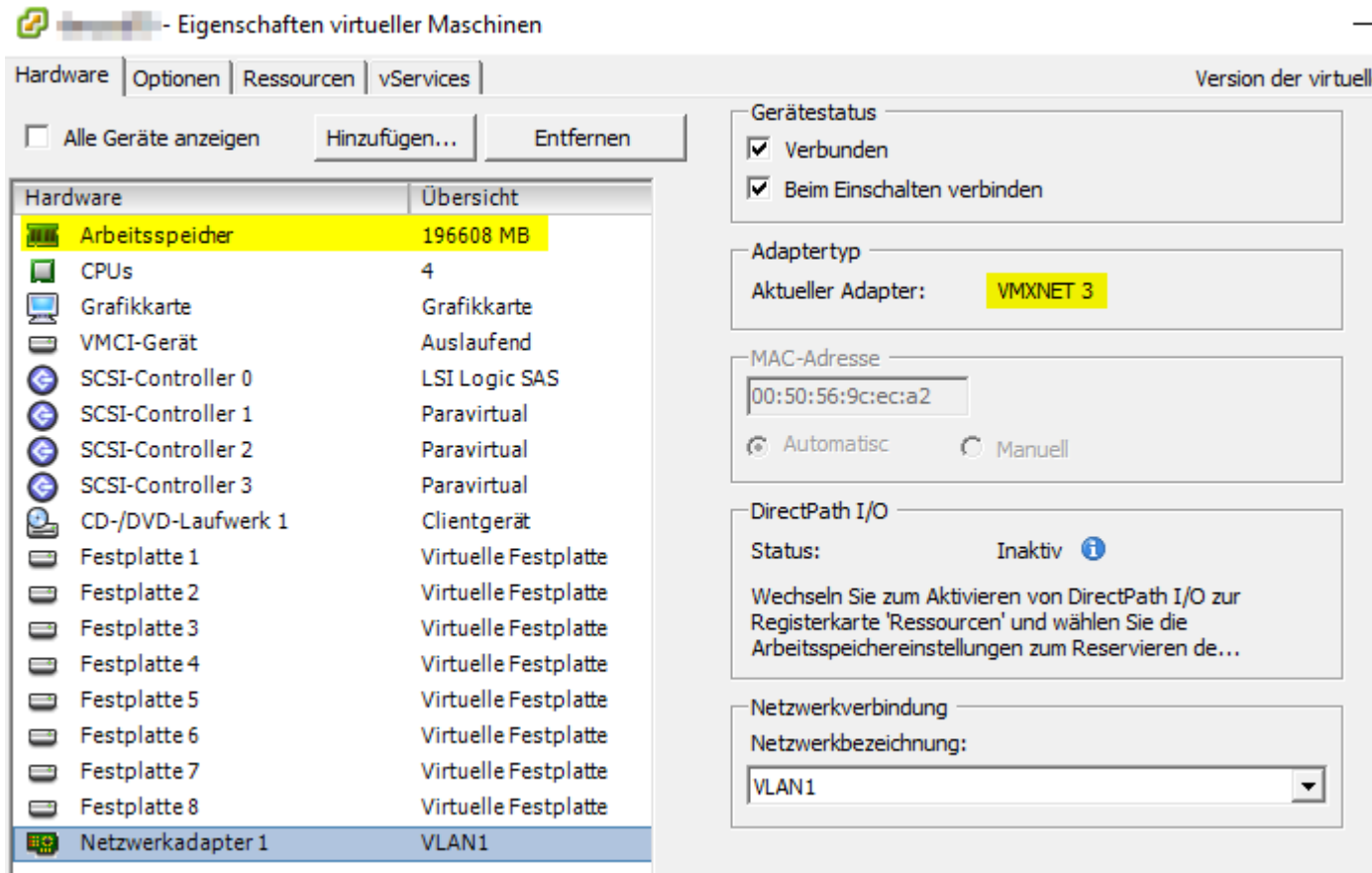

SQL Migration mit PowerShell dbatools

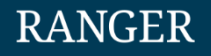

# Demo Time

## Voraussetzungen, Installation, Migration

Execution Policy

- PowerShell Remoting
- Installation dbatools
- Install-DbaTools
- <https://dbatools.io/download/>
- Test-DbaServerName
- Start-DbaMigration

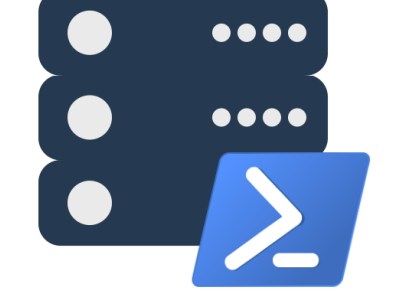

## dbatools as it's best?

- Test-DbaMaxMemory
- Test-DbaMaxDop
- Test-DbaTempDBConfiguration
- Test-DbaPowerPlan
- Test-DbaSpn
	- Invoke-DbaDatabaseUpgrade

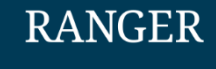

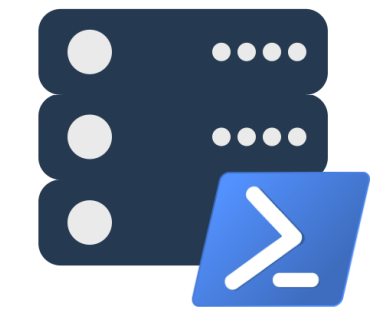

## Vergleich eines Servers Individual Server Report: DERZSQL05

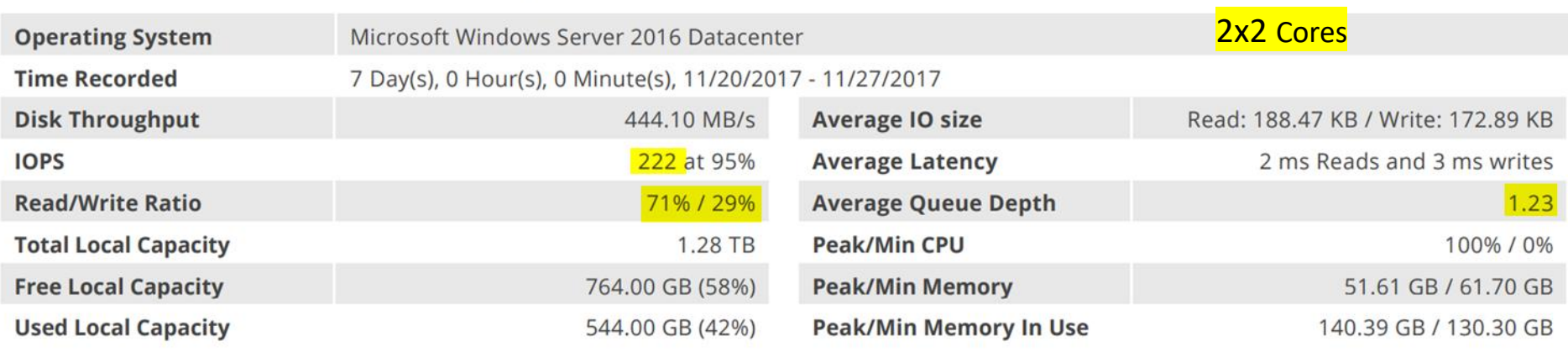

*virtuell*

#### Einzelserver-Report: DEHOSQL5 *physikalisch* Betriebssystem Microsoft Windows Server 2008 R2 Enterprise Service Pack 1 Erfassungszeit 7 Tag(e), 0 Stunde(n), 0 Minute(n), 19.09.2016 - 26.09.2016 Ausgabe-Zusammenfassung Ausgabe-Zusammenfassung Lesen: 69,07 KB / Schreiben: 58,95 KB Disk-Durchsatz 660,10 MB/s Durchschnitts-IO-Size IOPS pro Sekunde 1954 bei 95% 3 ms Lese- und 1 ms Write Durchschnittliche Latenz 54% / 46% Durchschnittliche Warteschlangentiefe Read/Write  $11,34$ **Lokale Capacity** 1,73 TB CPU-Spitzenlast/Minimum 97% / 0% Freier lokaler Capacity 970,00 GB (55%) Memory-Spitzenlast/Minimum 4,87 GB / 14,24 GB 798,00 GB (45%) Spitzenlast/Minimum des verwendeten Speichers Belegter lokaler Speicherplatz 59,09 GB / 49,71 GB Sockel Kerne Beschreibung  $2$  12 | Intel(R) Xeon(R) CPU E5-2430 0 @ 2.20GHz

## Zusammenfassung

**RANGER** 

VMware funktioniert ;-)

Migrierte Server funktionieren reibungslos

 Reporting Server durch Reduktion der Cores (24 zu 4) in Problemen bei der Abarbeitung der Menge an Reports

=> Reduzierung der Anzahl an Reports durch die Fachabteilung

 Reservierung von Ressourcen in Zukunft notwendig - ein Server fehlt noch

- Blog Einträge auf der Webseite
- Teil 1: [Einführung oder das "Warum?"](https://blog.volkerbachmann.de/2017/01/15/projekt-sql-auf-vmware-vol-1/)
- **Teil 2: [Konfiguration VMware Umgebung](https://blog.volkerbachmann.de/2017/06/30/projekt-sql-auf-vmware-teil-2-konfiguration-vmware/)**
- **Teil 3: [VMware Guest Konfiguration](https://blog.volkerbachmann.de/2017/07/14/projekt-sql-auf-vmware-teil-3-vmware-guest-konfiguration/)**
- **Teil 4: Migration of SQL Server with [PowerShell dbatools](https://blog.volkerbachmann.de/2017/10/19/migration-of-sql-server-with-powershell-dbatools/)**
- Teil 5: [Zusammenfassung](https://blog.volkerbachmann.de/2018/06/16/projekt-sql-server-auf-vmware-zusammenfassung/)
- Online**: [https://blog.volkerbachmann.de](https://blog.volkerbachmann.de/)**
- **@VolkerBachmann**
- **X** [volker.bachmann@gmx.de](mailto:volker.bachmann@gmx.de)
- Stairway to SQL Server Virtualization von David Klee auf sglservercentral.com <http://www.sqlservercentral.com/stairway/112551/>
- VMware Best Practices SQL Server [http://www.vmware.com/content/dam/digitalmarketing/vmware/en/pdf/solutions/sql-server-on](http://www.vmware.com/content/dam/digitalmarketing/vmware/en/pdf/solutions/sql-server-on-vmware-best-practices-guide.pdf)vmware-best-practices-guide.pdf
- VMware Performance Best Practices [https://www.vmware.com/content/dam/digitalmarketing/vmware/en/pdf/techpaper/vmware](https://www.vmware.com/content/dam/digitalmarketing/vmware/en/pdf/techpaper/vmware-perfbest-practices-vsphere6-0-white-paper.pdf)perfbest-practices-vsphere6-0-white-paper.pdf
- [Moving SQL Server to](https://www.idera.com/resourcecentral/whitepapers/movingsqlservertoavirtualplatform) a virtual Platform von Idera (Registrierung erforderlich)
- Link zur Dell Dokumentation der VMware Umgebung: **<https://dell.to/2IhauWu>**
- Erfassung der Leistungsdaten von Servern mit Liveoptics (früher Dpack)
	- <https://www.liveoptics.com/>

Danke für die Aufmerksamkeit

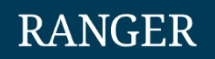

- **Fragen?**
- **Fragen?**
- **Fragen?**